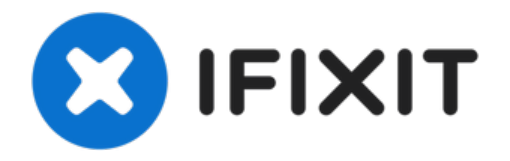

# **Remplacement de l'encodeur optique du Logitech G27**

Si votre Logitech G27 ne répond pas...

Rédigé par: Grant Blake

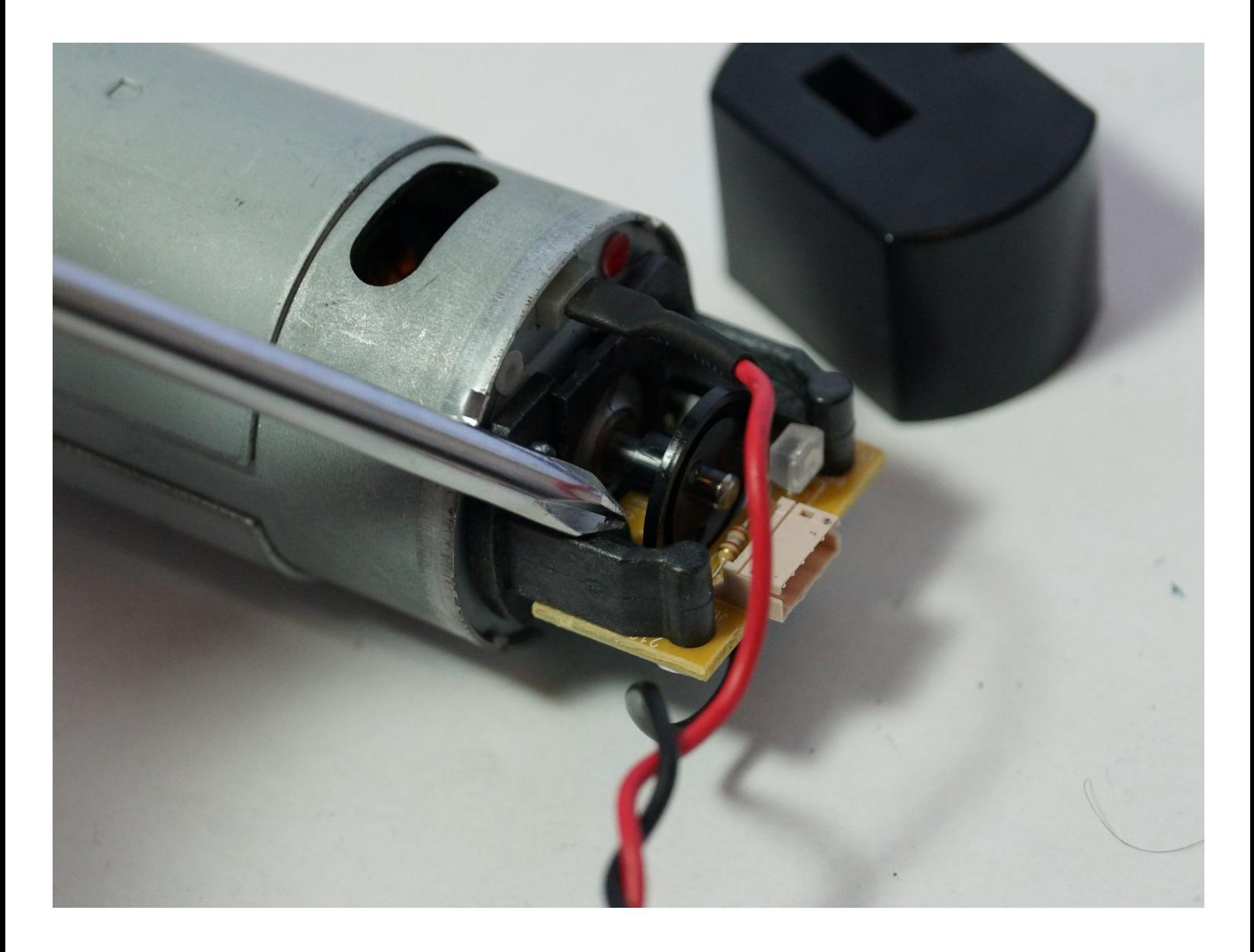

## **INTRODUCTION**

Si votre Logitech G27 ne répond pas correctement, même après l'étalonnage, vous devrez peut-être remplacer son encodeur optique. L'encodeur optique est un petit appareil électronique qui transforme la rotation de la roue en un signal électronique que l'ordinateur peut comprendre. Il n'est pas trop difficile à remplacer, il vous faut juste beaucoup de patience car vous allez retirer beaucoup de vis! Assurez-vous que votre roue est complètement débranchée avant de commencer ce remplacement.

**OUTILS:**

Mako Driver Kit - 64 [Precision](https://www.ifixit.com/products/mako-driver-kit-64-precision-bits) Bits (1) Phillips #1 [Screwdriver](https://www.ifixit.com/products/phillips-1-screwdriver) (1) iFixit [Opening](https://www.ifixit.com/products/ifixit-opening-tool) Tool (1) Phillips #0 [Screwdriver](https://www.ifixit.com/products/phillips-0-screwdriver) (1)

#### **Étape 1 — Démontage du volant Logitech G27**

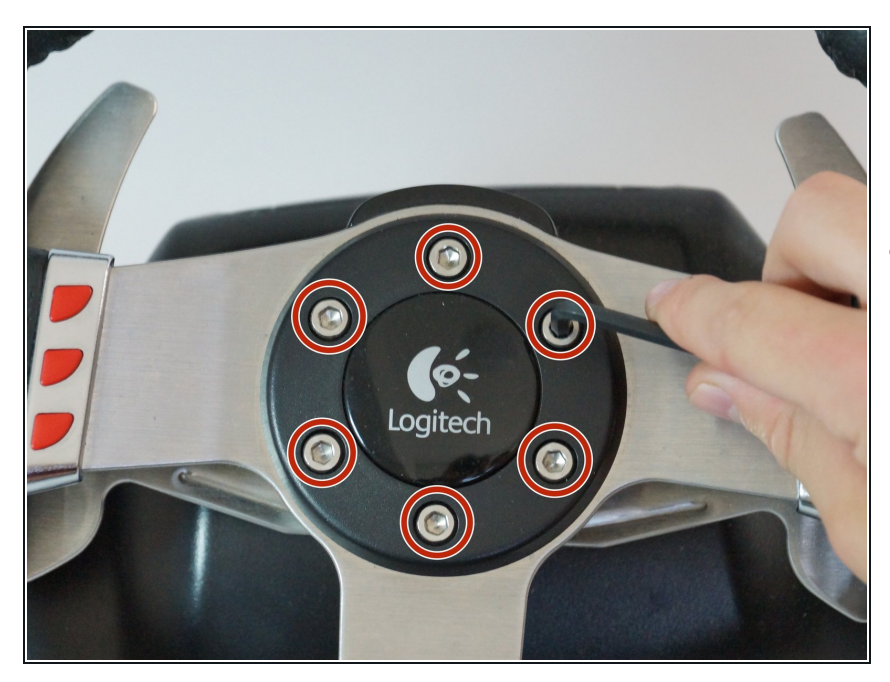

- Retirez les six vis hexagonales grises de 25 mm avec une clé Allen de 4 mm.  $\bullet$
- **A** Faites attention lorsque vous soulevez la roue, car des fils fragiles sont connectés au bas.
- Soulevez soigneusement la roue, mais ne la déconnectez pas du reste de l'appareil.

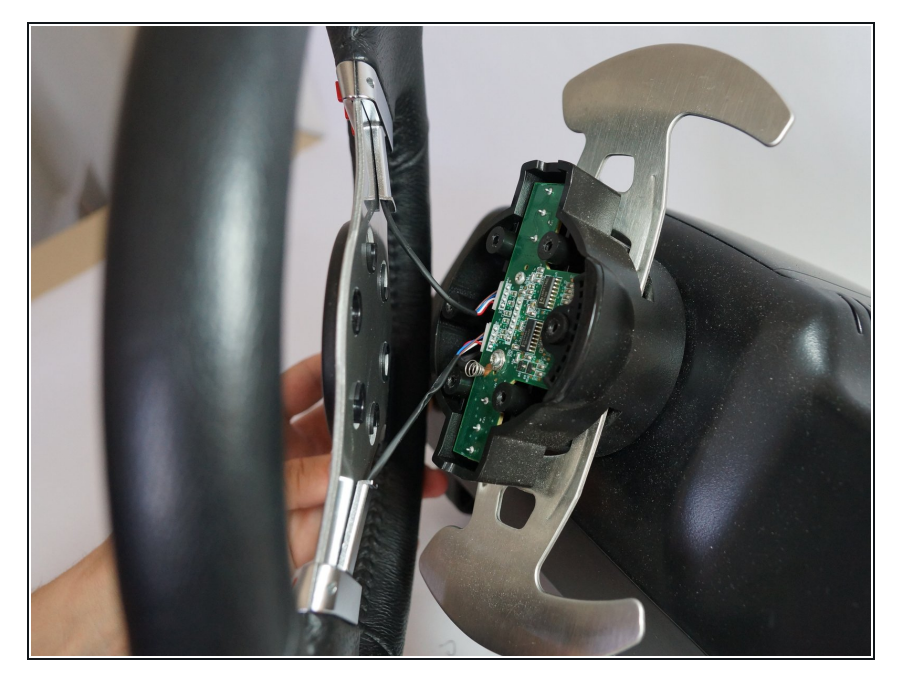

Soulevez délicatement la roue du moyeu, exposant les 2 fils de la palette de changement de vitesse et la carte de circuit imprimé.  $\bullet$ 

## **Étape 3**

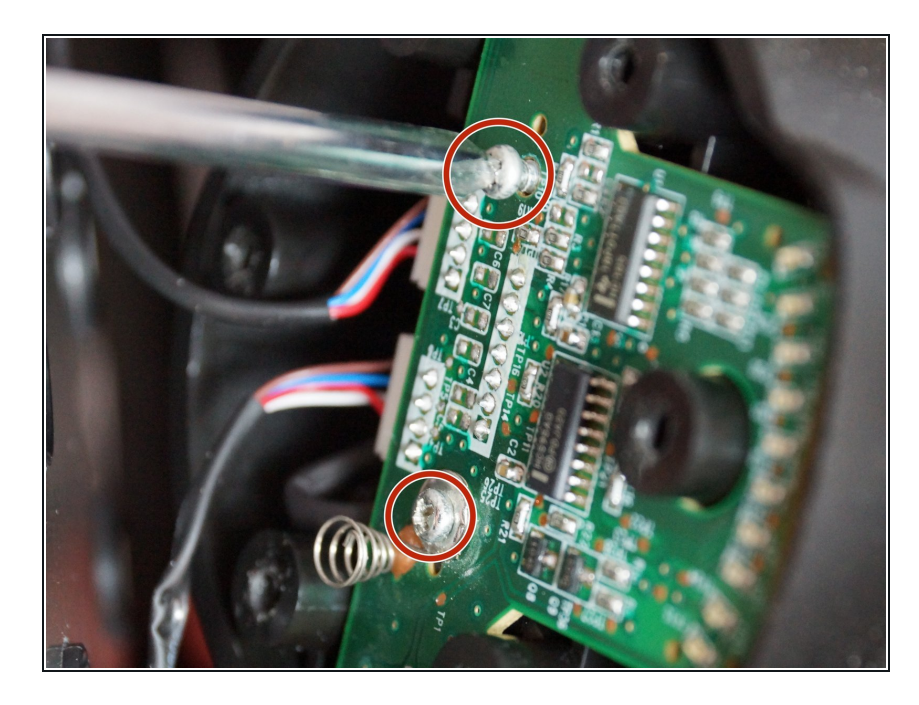

● Retirez les deux vis argentées de 7,5 mm qui maintiennent la carte PCB verte dans la roue avec un tournevis cruciforme # 1.

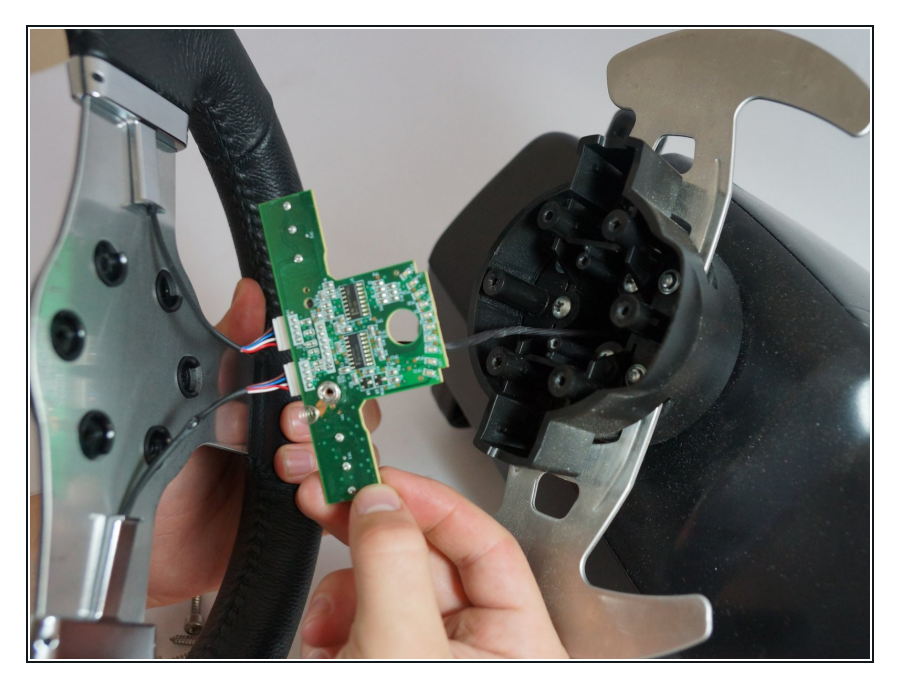

Retirez délicatement la carte PCB du moyeu de roue.  $\bullet$ 

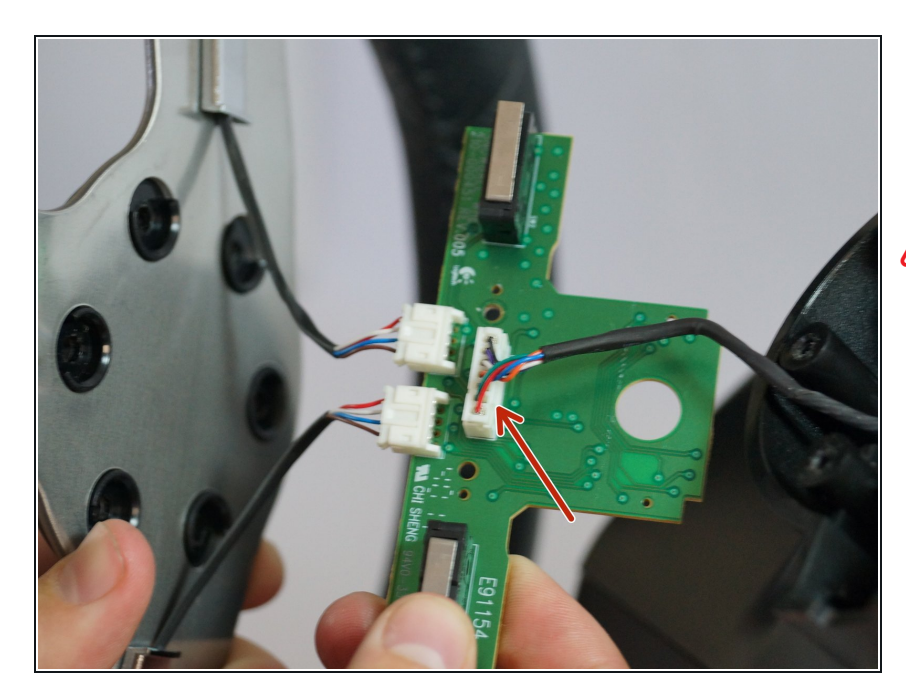

- Pincez et débranchez soigneusement le grand connecteur à 7 broches sous la carte PCB.
- **A** Soyez prudent lorsque vous débranchez cet adaptateur, essayez de ne pas tirer sur les fils pour éviter de les endommager. Au lieu de cela, agitez le connecteur en plastique tout en tirant dessus pour le desserrer.

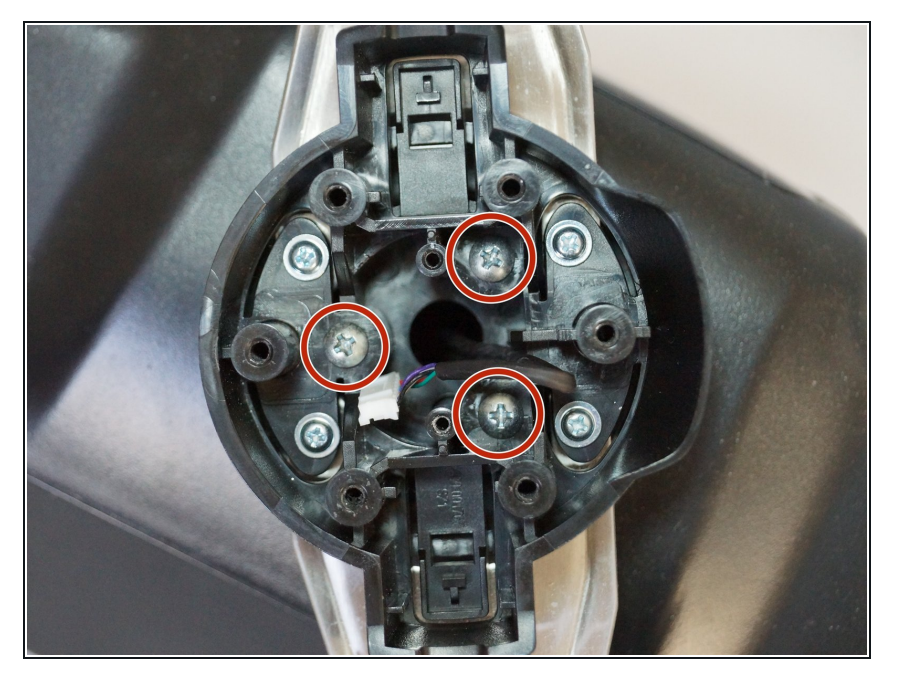

- Vous pouvez maintenant retirer complètement la roue du moyeu. Mettez-le de côté jusqu'à ce que vous remontiez la roue.  $\bullet$
- Retirez les trois vis argentées les plus internes de 37,5 mm avec un tournevis cruciforme n ° 2.  $\bullet$
- $\bullet\,$  Retirez le moyeu de roue et poussez le connecteur au centre du moyeu.

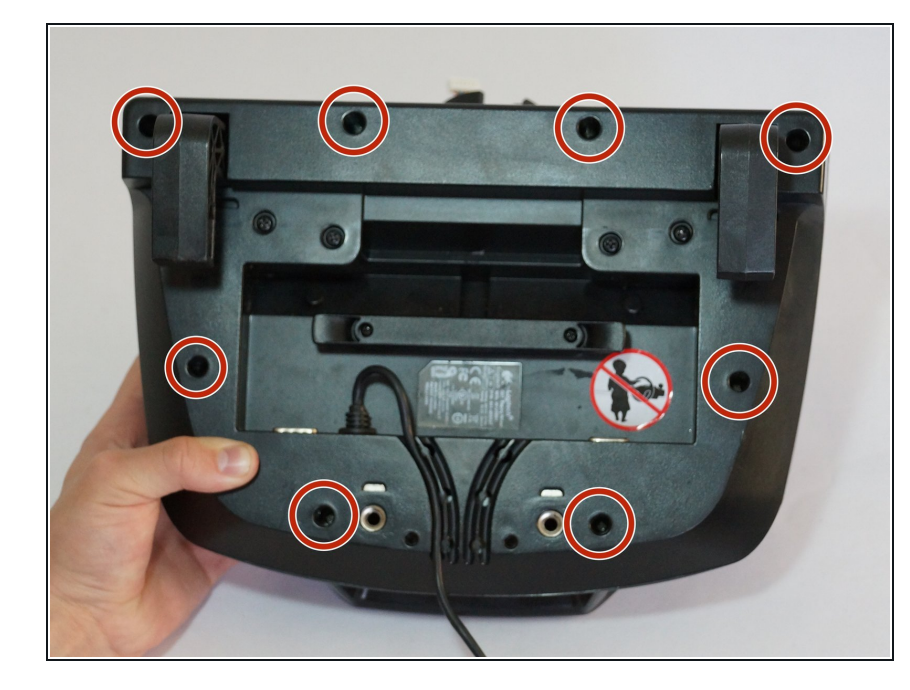

- Le moyeu de roue peut maintenant être mis de côté et basculer sur le boîtier du volant pour révéler le dessous.
- Retirez les huit vis entourant l'argent de 15,9 mm sous le logement de roue avec un tournevis cruciforme # 1.  $\bullet$

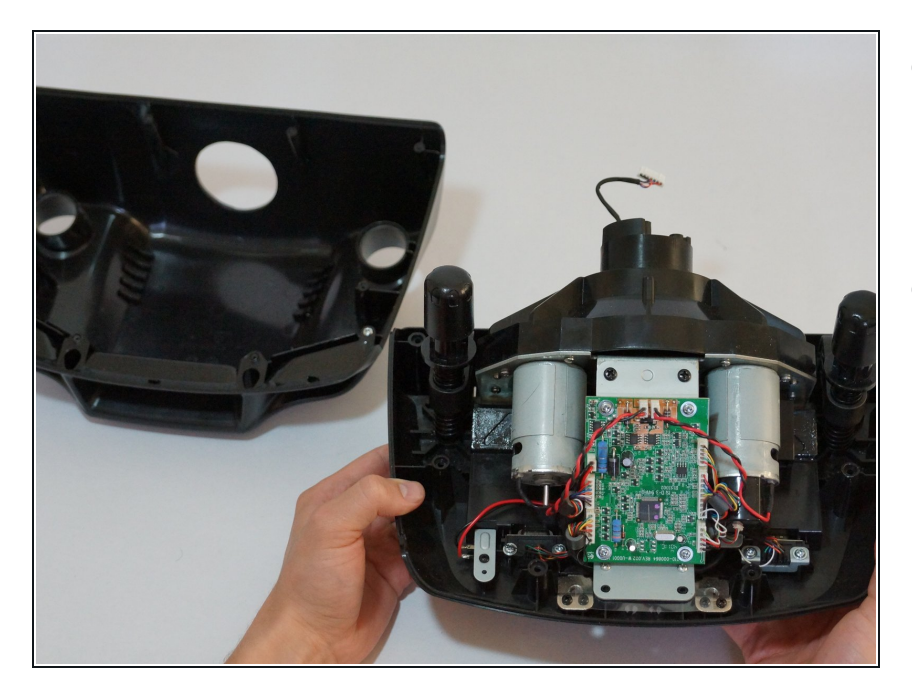

- Retournez le boîtier et retirez la moitié supérieure du boîtier, révélant la majorité des composants de la roue.  $\bullet$
- Le couvercle du boîtier peut être mis de côté jusqu'à ce que vous remontiez la roue.  $\bullet$

## **Étape 9**

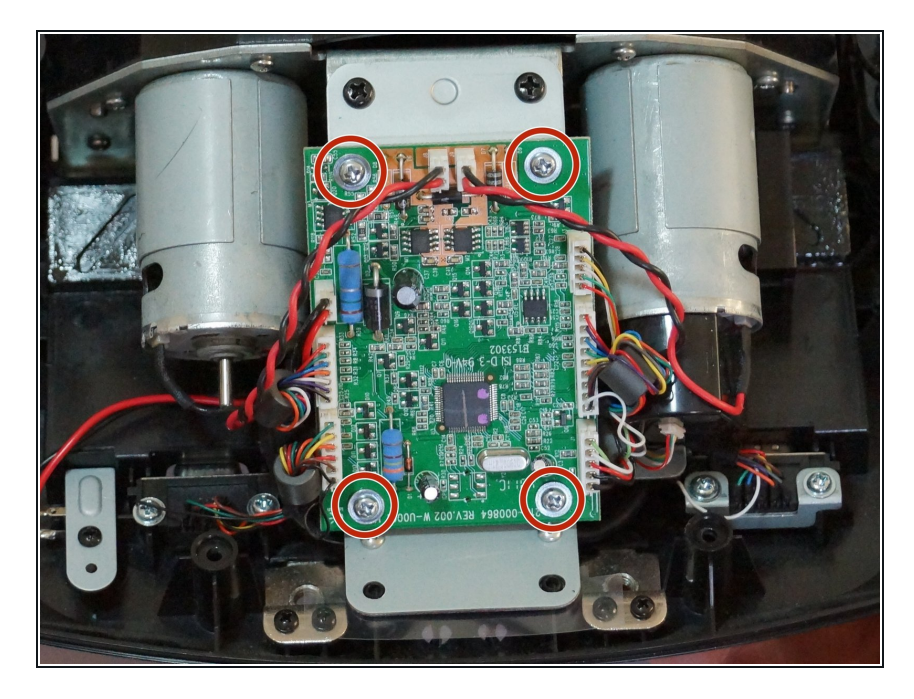

Retirez les quatre vis argentées de 7,3 mm fixant la carte PCB verte au boîtier du moteur avec un tournevis cruciforme # 2.  $\bullet$ 

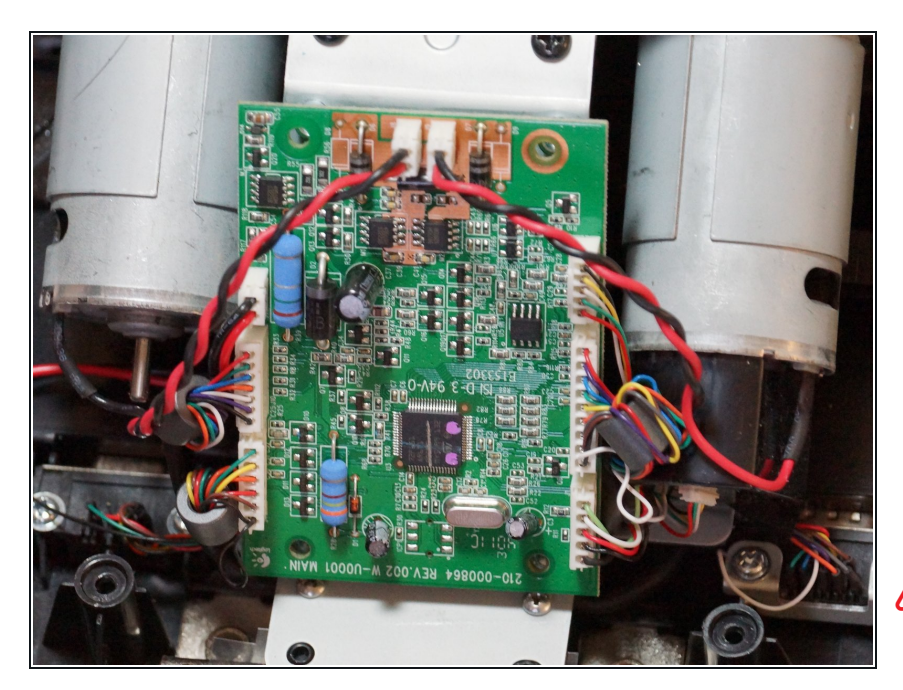

- Débranchez les trois connecteurs en plastique sur le côté gauche de la carte PCB.  $\bullet$
- Débranchez les deux connecteurs en plastique sur le dessus de la carte PCB.  $\bullet$
- Débranchez les trois connecteurs en plastique sur le côté droit de la carte PCB.  $\bullet$
- Tirer les connecteurs en plastique nécessite beaucoup de force, mais soyez prudent et ne tirez pas directement sur les fils. Essayez de caler ou de pousser le côté mâle du connecteur.
- $(i)$  Si vous avez besoin d'un effet de levier supplémentaire lors du retrait de ces connecteurs, essayez d'utiliser un outil d'ouverture en plastique pour retirer les connecteurs.
- $(i)$  Le retrait de ces connecteurs permet un accès plus facile aux quatre vis fixant le support de carte PCB au boîtier du moteur.

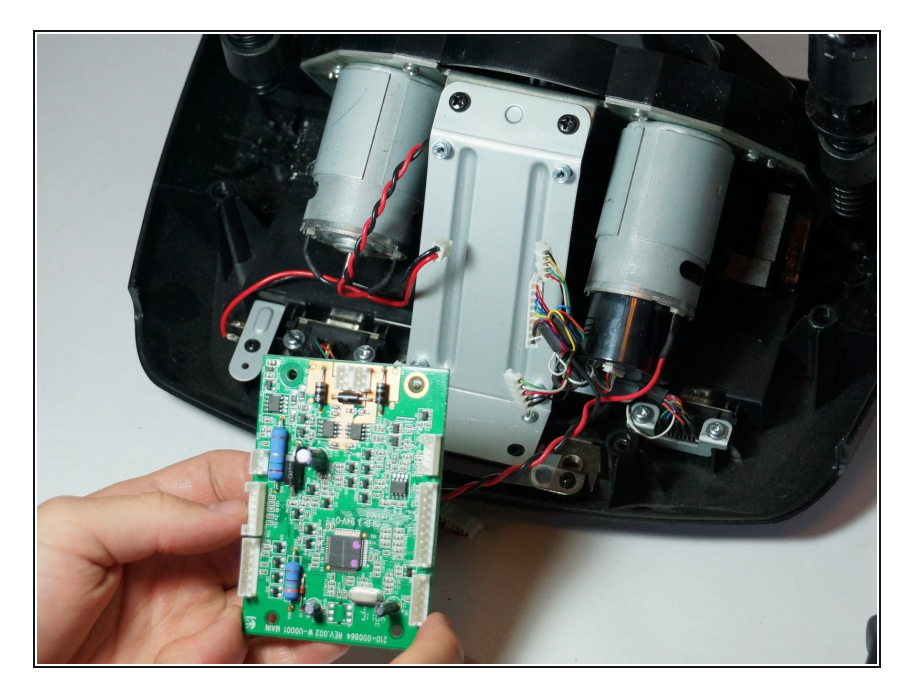

- Retirez la carte PCB une fois que tous les connecteurs en plastique sont déconnectés.  $\bullet$
- Vous pouvez maintenant le mettre de côté.  $\bullet$

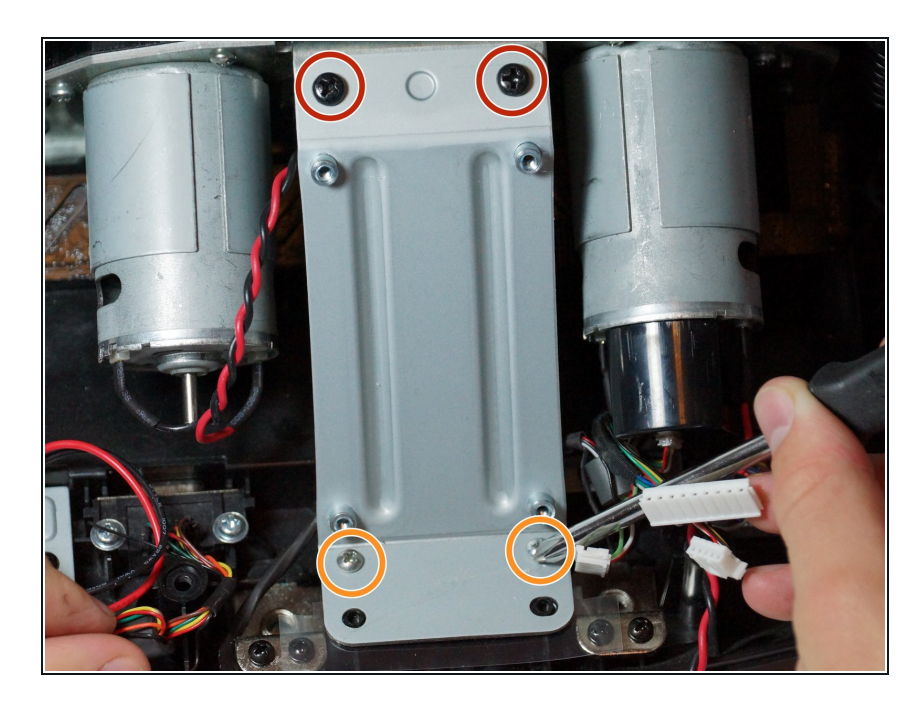

- Retirez les deux vis noires supérieures de 12,3 mm avec un tournevis cruciforme n ° 2.  $\bullet$
- Retirez les deux vis argentées inférieures de 15,5 mm avec un tournevis cruciforme n ° 1.  $\bullet$

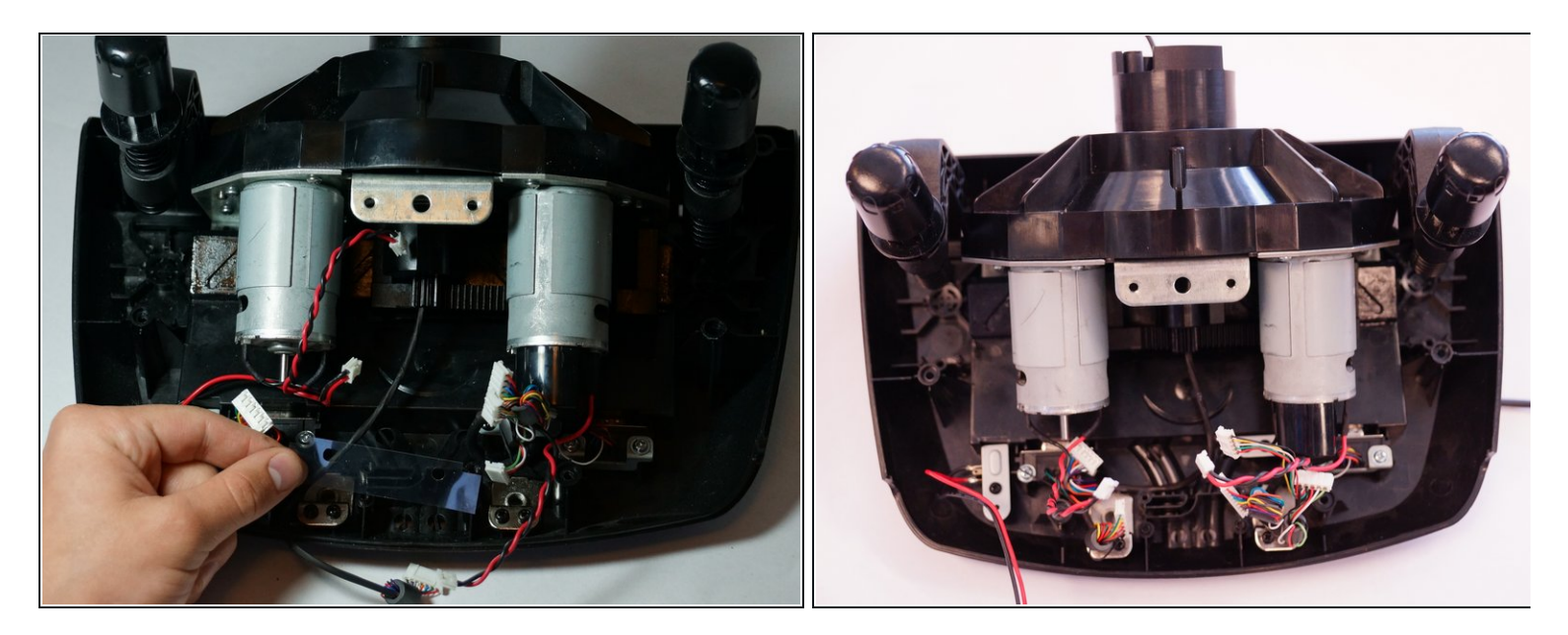

- Retirez le support de carte PCB et retirez la pièce en plastique transparent en dessous.
- Mettez-les de côté jusqu'à ce que vous remontiez la roue.

## **Étape 14 — Encodeur optique**

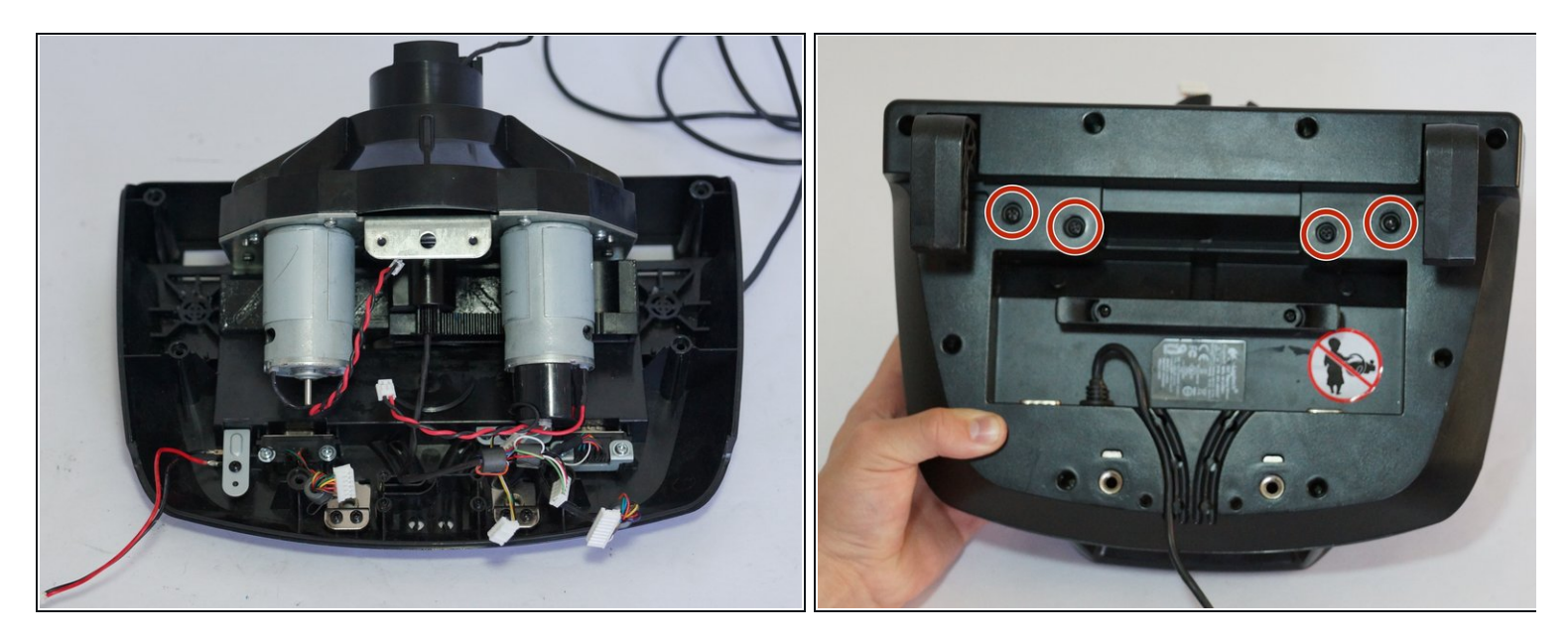

- Après avoir suivi le guide des prérequis, inversez votre appareil.
- Retirez les quatre vis les plus centrales du bas de l'appareil avec un tournevis cruciforme n ° 1.  $\bullet$
- Retournez votre appareil à sa position d'origine et retirez complètement le boîtier du moteur du reste de l'appareil.  $\bullet$

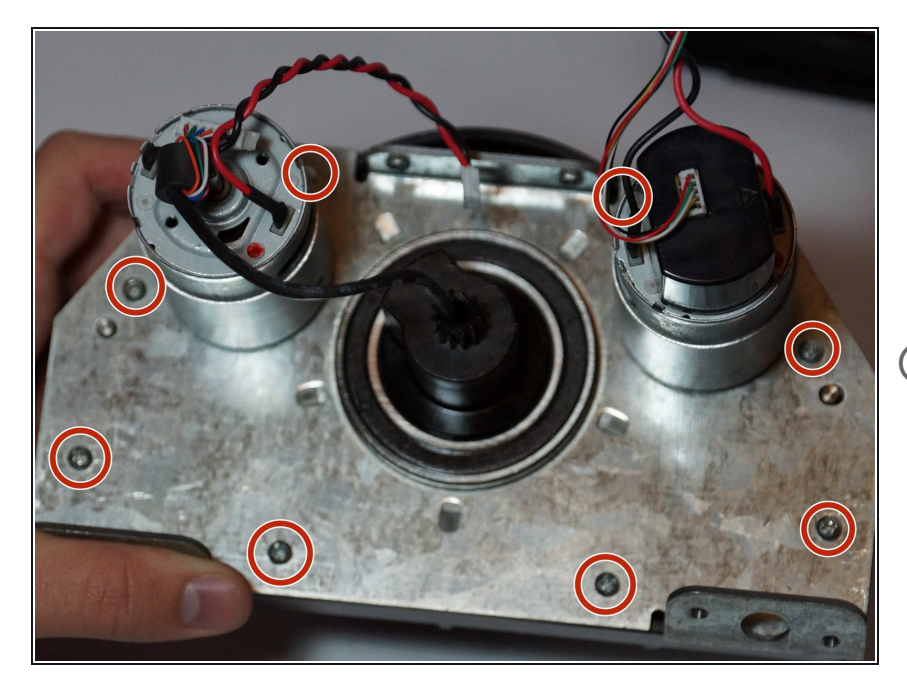

- Retirez les huit vis fixant le boîtier métallique du moteur au plastique avec un tournevis cruciforme n ° 1.  $\bullet$
- Retirez complètement le boîtier du moteur du plastique.
- Sur cette image, l'encodeur optique est fixé à l'extrémité du moteur le plus à droite. Il a un boîtier en plastique noir autour de lui pour la protection.

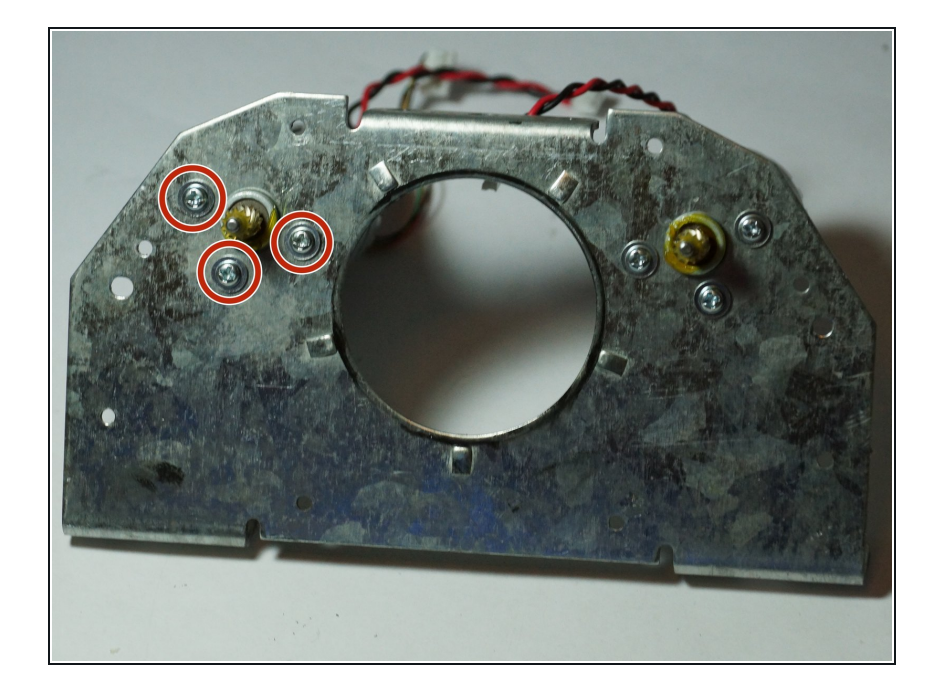

- Retournez l'appareil et retirez les trois vis fixant le moteur le plus à gauche au support métallique à l'aide d'un tournevis cruciforme n ° 1.  $\bullet$
- Retirez complètement le moteur du support métallique. Cela facilitera les déplacements lors du remplacement de l'encodeur optique.  $\bullet$

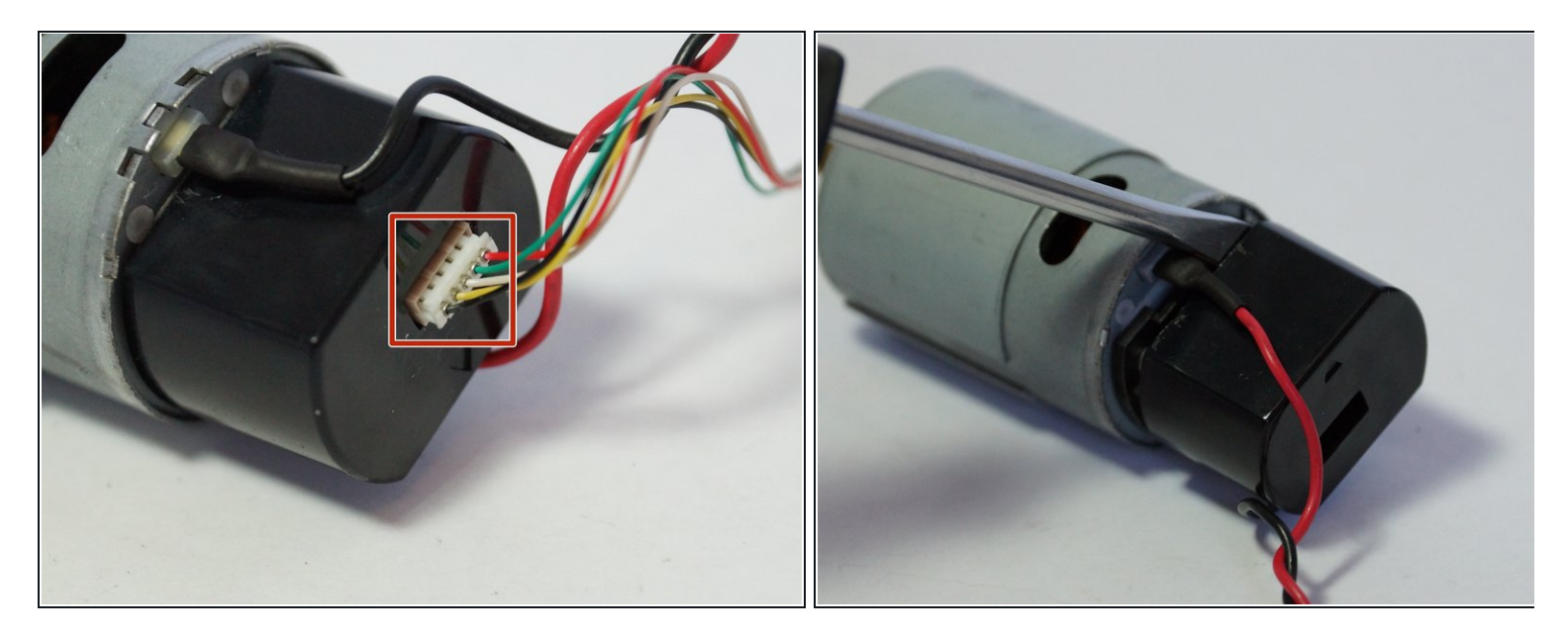

- Retirez l'adaptateur blanc à 5 broches de l'extrémité de l'encodeur optique.
- $\bigwedge$  Faites preuve de la même prudence avec cet adaptateur que vous l'avez fait avec tous les autres: ne tirez pas directement sur les fils et faites-le bouger.
- Retirez le boîtier en plastique en le soulevant avec un tournevis ou un outil d'ouverture en plastique.

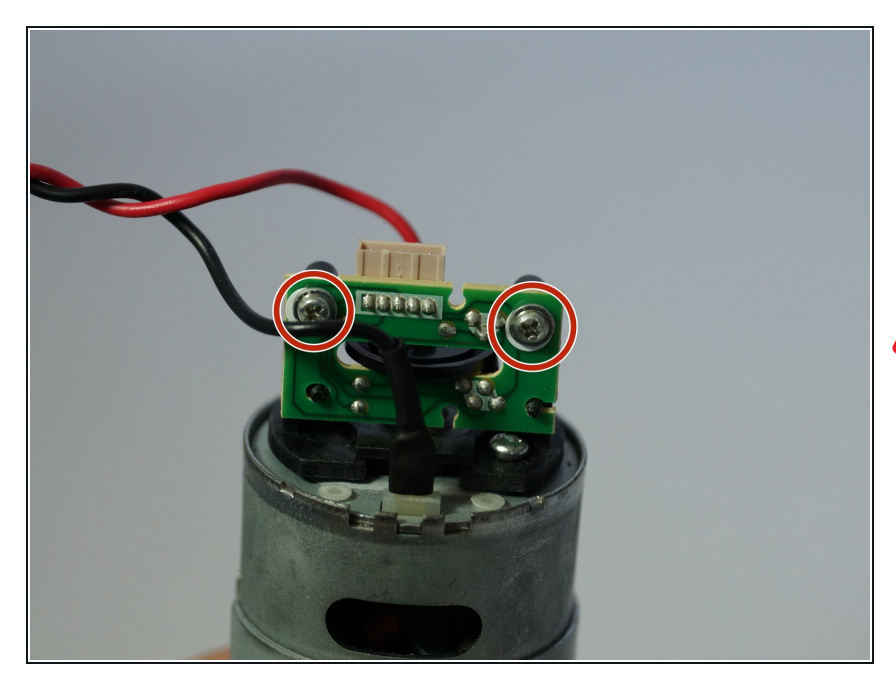

- Retirez les deux vis argentées de la face inférieure de l'encodeur optique avec un tournevis cruciforme # 0, et le circuit sera libre du moteur et prêt à remplacer!  $\bullet$
- Veillez à ne pas plier la lumière ou le récepteur noir qui dépasse de la carte. S'ils ne s'alignent pas, votre roue ne pourra pas du tout se calibrer et vous aurez beaucoup de mal à essayer de les aligner.

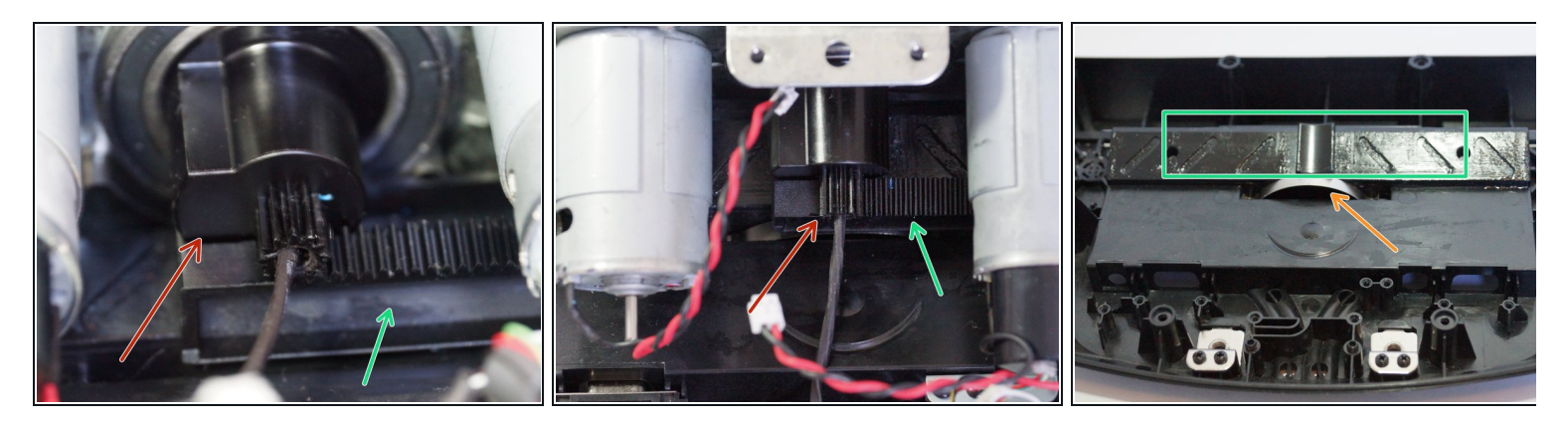

- Lors de la réinstallation, assurez-vous, lorsque vous effectuez cette étape, d'aligner la butée de l'engrenage de roue avec la chenille, comme indiqué sur les deuxième et troisième images.  $\bullet$
- Assurez-vous également que le clip demi-cercle en métal est correctement placé à l'intérieur de la fente.  $\bullet$
- Après avoir placé le clip métallique dans la fente, placez le pignon en plastique sur le dessus du clip et sur le rail.

Pour remonter votre appareil, suivez ces instructions dans l'ordre inverse.